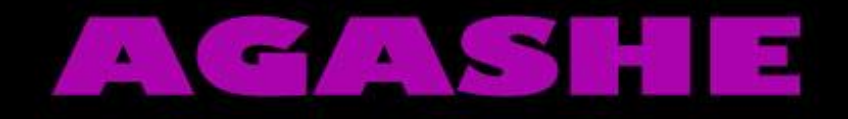

# الطريق لاحتراف تطوير المواقع  $5<sup>°</sup>$ COUS write less, do more. تأليف م / محمد يوسنف

**الفهرس**

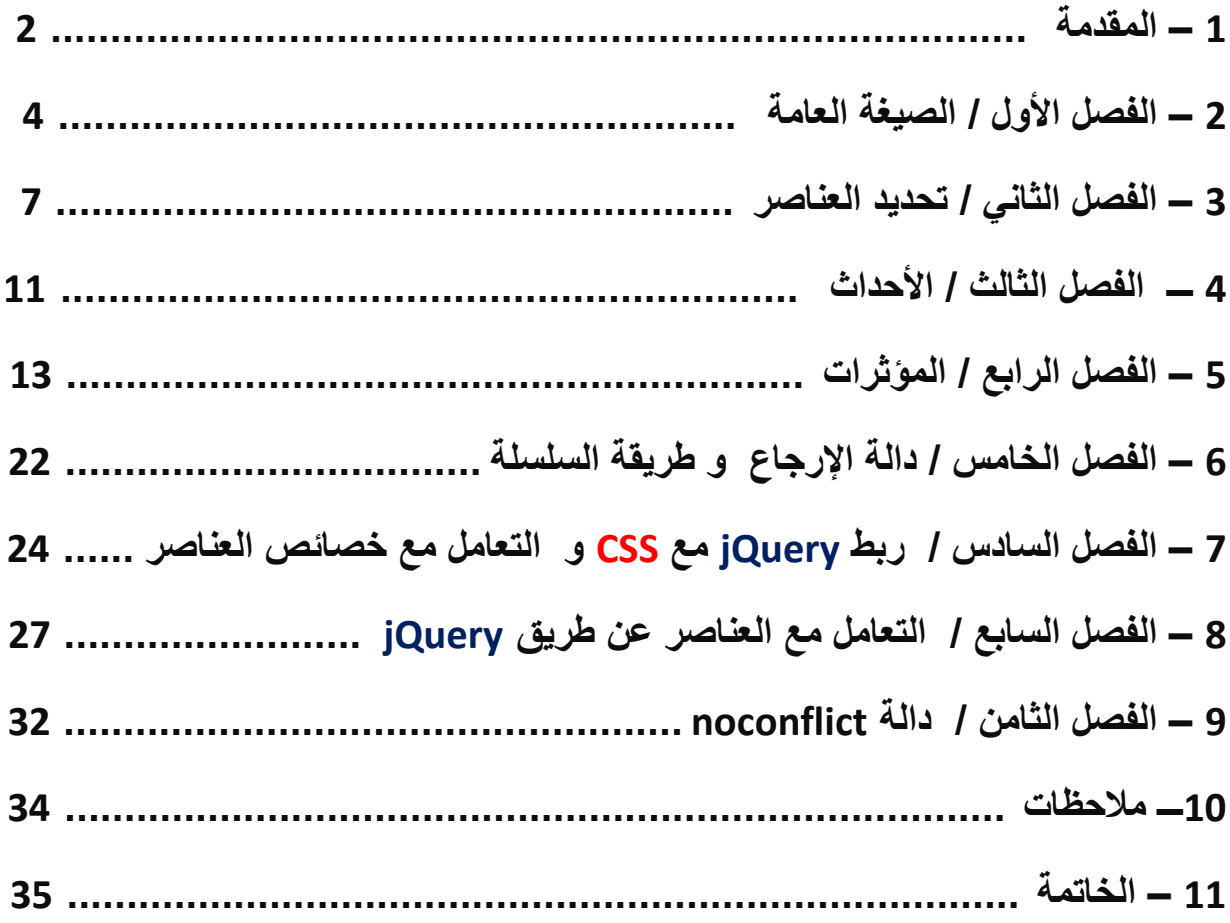

# **بسُــمِ ٱللهِ ٱلرَّجْمَ∙الِّرَّجِيــمِ**رِ

# **السالم عليكم و رحمة هللا تعالى و بركاته**

نعود مرة أخرى في جزء جديد من سلسلة " الطريق لاحتراف تطوير المواقع " حيث نتعرف معا على تقنية جديدة و رائعة ، لديها الكثير لتقدمه للمبرمج من السرعة و القوة ألا و هي

# مكتبة **jQuery**

هذه المكتبة و التي نقصد بها ًملف يوجد بداخله مجموعة كبيرة من الأكواد و المكتوبة بلغة Javascript التي يمكن للمبرمج أن يستخدمها مباشرة بدل أن يضيع الكثير من الوقت في كتابتها .

في هذا الجزء سوف نقسم جميع الدوال إلى مجموعة من الفصول في كل منهم نشرح جزء إلى أن تكتمل الصورة في النهاية .

طيب ، كالعادة فأنا لا أجيد المقدمات ۞ لكن نبدأ بالسؤال المعتاد قبل تعلم أي شيء جديد و هو " لماذا نتعلم ما نتعلمه اآلن ؟؟"

فأجٌبن بأن **jQuery** لدمت حلول مختصرة لكثٌر من المواضٌع مثل : عمل معرض للصور أو عمل تأثير على الهيدر بحيث نجعله يتحرك ، و الكثير من الأمور التي تحتاج فقط منك أن تطلق العنان لإبداعك .

**ماذا أحتاج للبدأ ؟؟**

- أن تكون مجٌد لكل من **Javascript** , **CSS , HTML**
- ) الخ .... Notpad++ , Atom , Sublime , Vim ( أكواد محرر
	- )الخ .... Fire Fox , Chrome , Safare , Obera ( متصفح

إذا توافرت لدٌن كل الشروط السابمة فهٌا بنا نبدأ مع **jQuery** .

**الفصل األول / الصيغة العامة :**

كما درسنا سابما فً **Javascript** أن األكواد تكتب بٌن وسمً **<script <**أو أن تكتب فً ملف منفصل مع اإلشارة إلى مكانه ، بالنسبة لملف **jQuery** ٌوجد لدٌنا طرٌمتٌن :

**<script src = "file url" type="text/javascript">**

**// Code**

**</script>**

الأولى و هي بتحميل المكتبة من الرابط التالي : www.jquery.com

بنفس الطرٌمة سوف نربط مكتبة **jQuery** بالصفحة فمط بوضع إمتداد الملف )الذي حفظت فيه المكتبة) داخل الخاصية src و بعدها يمكنك استعمال كافة المميز ات و الدوال الموجودة داخلها ، كأنن تماما تتعامل مع ملف منفصل كتبته بنفسن .

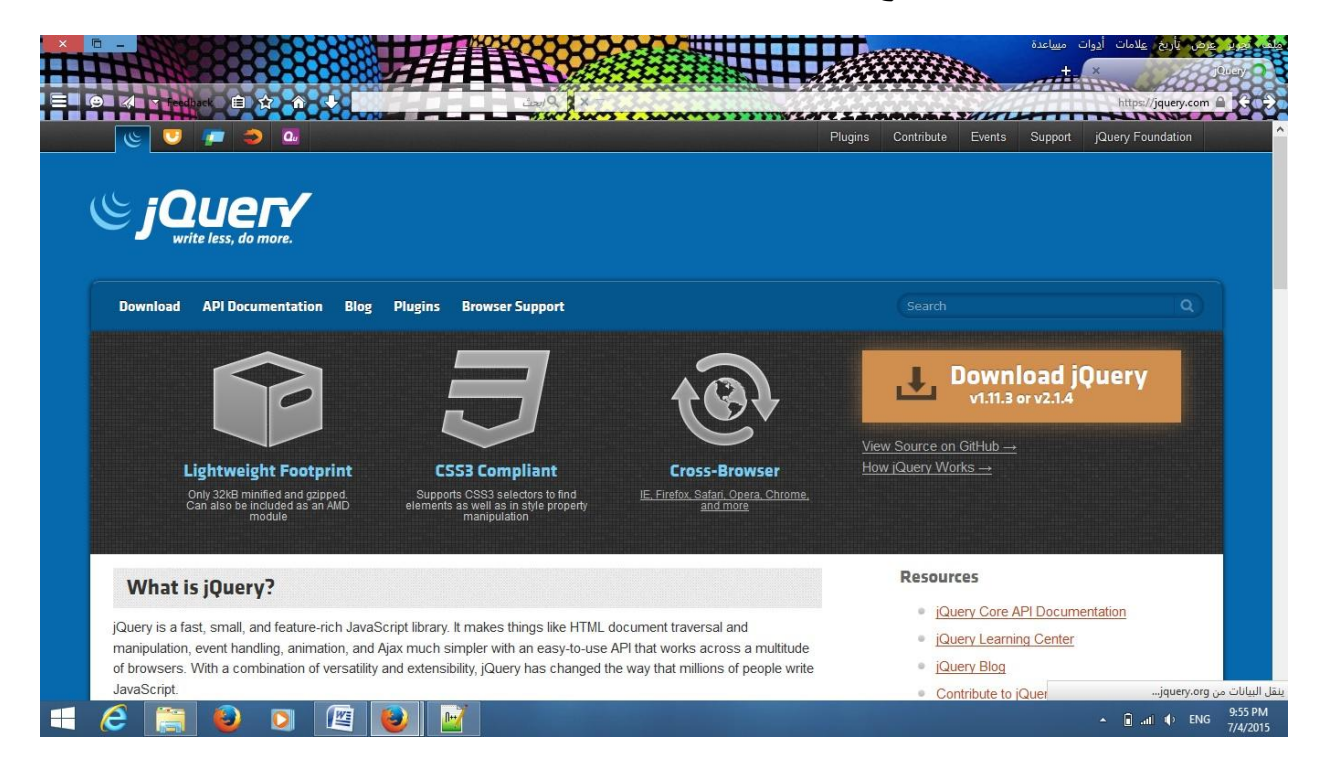

الثانية هي باستعمال طريقة CDN و هي طريقة مختصرة حيث تكون المكتبة مرفوعة على خادم ( server ) يمكنك منه استعمال المكتبة مباشرة دون الحاجة لتحميلها . **<head>**

**<script src="http://ajax.googleapis.com/ajax/libs/jquery/1.11.3/jquery.min.js"></script>**

**</head>**

بعد أن انتهينا من موضوع تضمين المكتبة بنجاح ننتقل الآن إلى كيفية كتابة الاكواد . أي كود **jQuery** ٌتكون من ثالث عناصر مرتبٌن بهذا الشكل :

# **\$( "Selector" ).Action( Values );**

ما هذا الكالم ؟؟؟؟

أجيبك بكل هدوء و بساطة ن

Selector - المحدد --> هو العنصر الذي اخترته فً الصفحة : 3h ,p , div ... الخ و سوف نتعلم المزيد عن تحديد العناصر في الدروس القادمة .

Action – الحدث --> و هو من اسمه الأمر الذي تريد تطبيقه على العنصر الذي اخترته و سوف نتعلم الكثير من هذه الأحداث في الدروس القادمة أيضا .

Values - القيم --> و هي في الغالب الزمن الذي سيقع فيه التغير .

نظرا لأننا نتعامل مع الكثير من المستخدمين فيجب أن نضع في الإعتبار أن سر عات النت تتفاوت بالتأكيد من مستخدم للآخر ، لذا لحماية الموقع من المشكلات و أن نجعل شكل الموقع سخيف ، نستعمل كود للتأكد من تمام تحميل الصفحة .

-----------------------------------------------

ملحوظة : \$ و ; و . هذه كلها ثوابت يجب أن تضعها في كل سطر .

**\$(document).ready(function( ) {**

**//jQuery Codes**

**});**

# شرح الكود السابك :

**Document** -- <هو **selector** و هنا هو كلمة محجوزة تعنً تحدٌد كامل الصفحة .

**Ready** -- <هو **action** و هنا من الترجمة معناه حدث االستعداد أو اكتمال التحمٌل .

Function --> و هنا نعتبرها بمثابة الدالة الرئيسية للأكواد و التي منها يبدأ تنفيذ الكود .

-------------------------------------------

نكتب اآلن مثال 1 - 1

**<script src="http://ajax.googleapis.com/ajax/libs/jquery/1.11.3/jquery.min.js"></script>**

**<script>**

**\$(document).ready(function(){**

**\$("p").hide(500);**

**});**

**</script>**

اعتمد تمرٌبا أن كل شًء واضح ، عنصر p اضفنا له حدث االختفاء hide بعد1000 مل ثانية ، لا تنسى هنا أن هذا الكود يكتب داخل صفحة <mark>html</mark> يستفضل أن يكون بين وسمى **<head <**فً بداٌة الصفحة و ال تنسى أن تضع عنصر p تكتب بداخله بعض الكلمات لكي يطبق التأثير .

**الفصل الثاني / تحديد العناصر :**

تعرفنا في الفصل الأول على الصيغة العامة لكتابة أكواد **jQuery** في هذا الفصل نتعرف أكثر على أول جزء أال وهو المحدد )selector ) و فً هذا الجزء سوف نستعرض 8 طرق مختلفة لكتابة المحدد .

1 - اختٌار كافة العناصر :

**\$("\*").action();**

فً هذه الطرٌمة نختار كافة العناصر داخل الوسم **<body <**فمط على عكس document فهي كانت تشمل جميع مكونات الصفحة .

2 – تحديد العناصر من نوع واحد :

**\$("element").action();**

هنا نحدد جميع العناصر(elements ) من نفس النوع مثلا : div , p , a ,h4,img ...الخ 3 – تحديد كافة العناصر المتبوعة بتصنيف ( class ) معين :

**\$("element.class").action();**

مثال جميع عناصر a المربوطة بالتصنيف button .

4 – تحديد العنصر المرتبط برقم تعريف ( id ) معين :

**\$("element#id").action();**

كما نلاحظ فهنا id غالبا ما يستخدم مع عنصر واحد و لا يتكرر على عكس class فهو يمكن تطبيقه مع كافة العناصر التي ترتبط به . ملحوظة : يمكنك الاستغناء عن كتابة element قبل id و class لكنها زيادة للتذكير و التوضيح يعني الطريقتين صحيحتين .

5 – تحديد أول أو آخر عنصر من نوع معين :

**\$("element:first").action();**

**\$("element:last").action();**

هذه الطريقة مفيدة خاصة مع القوائم أو الجداول .

6 – تحديد العناصر عن طريق الاشتراك في خاصية :

**\$("[property]").action();**

بمعنى أنك تملك مجموعة من العناصر قد تكون مختلفة النوع ، المهم أنها تشترك في خاصية مثل :href , src , type , font ... الخ ، عندها يمكنك تحديدها و تطبيق التأثير عليها .

7 – اختيار العناصر الزوجية و الفردية :

**\$("element : even").action();**

**\$("element : odd").action();**

طبعا هذه الطريقة مفيدة جدا خاصة مع الجداول ، في حالة عرض مثلا أسعار بضائع أو نتائج اختبار ما ، فيمكنك استخدامها لتزيين السطور و جعلها ملونة بدل أن تكون جميع السطور بنفس اللون ، و يجب أن ننتبه أن إلى ان عد العناصر يبدأ من الصفر و ليس الواحد !! 8 – الوصول للعناصر داخل عناصر أخرى :

**\$("element1 element2").action();**

هذه النقطة سوف تشرح بمزيد من التفصيل في الفصول القادمة لكن حاليا يكفينا أن نعرف بأنه لو لدينا مثلا ul و نريد تحديد كافة عناصر i| داخلها فيمكننا استخدام كود مشابه : **\$("ul li ").action();**

```
مثال 5 – 2
```
---------------------------------------

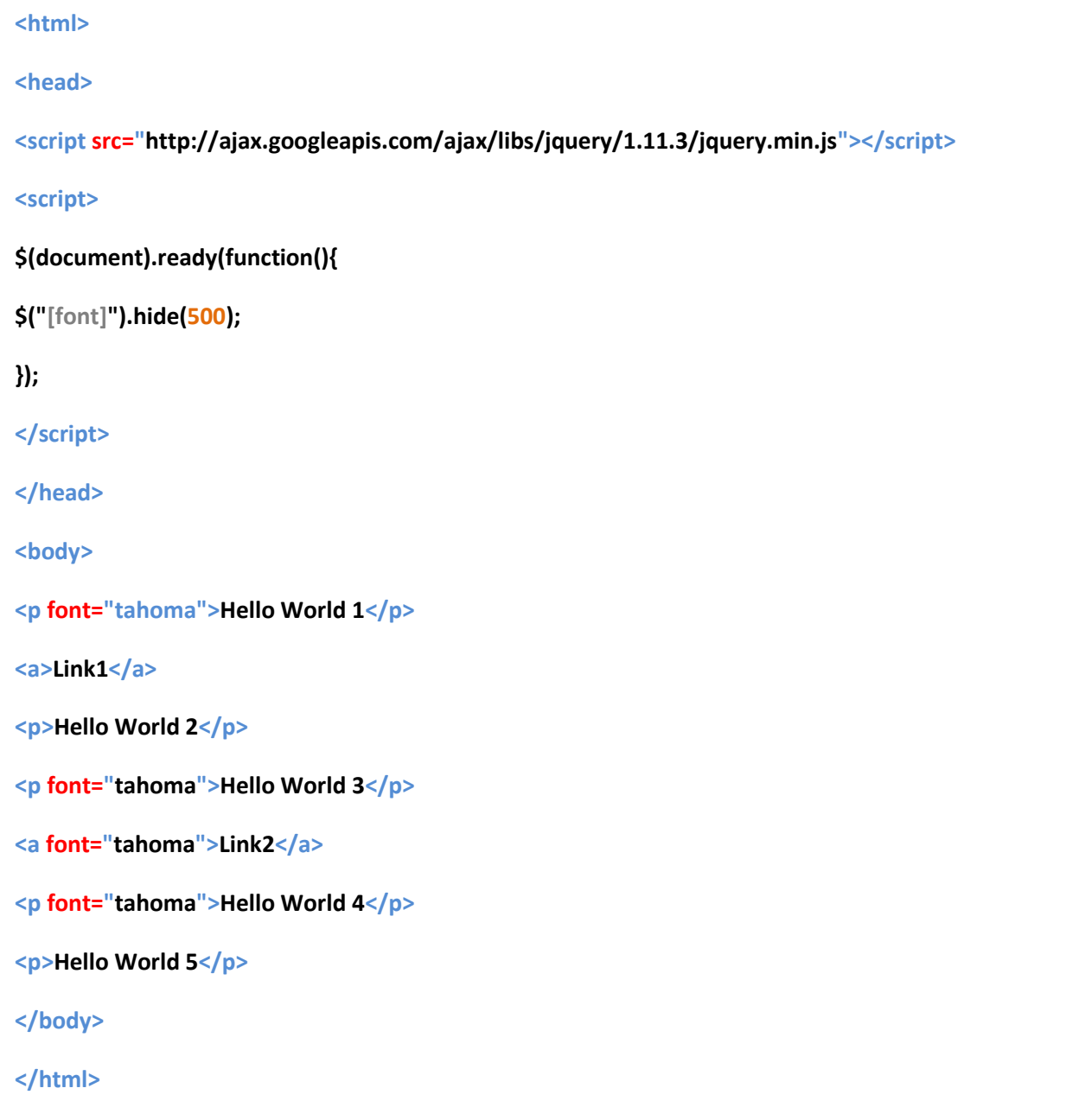

الشرح :

- اوال ربطنا المكتبة داخل وسم head .
- دخل الوسم body وضعنا بعض العناصر من النوعٌن p و a و جعلنا بعضهم ٌحملون الخاصٌة font .
	- عدنا بعد ذلن للوسم head و كتبنا األكواد بٌن وسمً script
		- في البداية كود التحقق من تحميل المكتبة
- أخيرا كتبنا كود لتطبيق تأثير الاختفاء و جعلناه يعمل بعد 1000 مل ثانية أي ما يعادل ثانية واحدة ، و كما نلاحظ أننا ربطنا التأثير بجميع العناصر التي تحمل الخاصية font

طبعا باقي طرق التحديد أتركها لك لتجربها و تشاهد النتيجة ۖ و كما تعلم هناك الكثير من الأمثلة المرفقة مع الكتاب يمكنك الرجوع لها في حالة واجهتك أي مشاكل .

قد تلاحظ هنا أني لم اكتب "type = "text/javascript داخل وسم script و السبب في ذلك يرجع إلى أن معظم إن لم يكن جميع المتصفحات الحديثة تعتمد javascript كلغة سكر بتية أولى (( باستثناء طبعا internet explorer حتى في أحدث اصدار اته ، في الغالب يعتمد على نفسه ۞ ))

**الفصل الثالث / األحداث :**

كما شاهدنا في الأمثلة حتى الآن أن jQuery حتى الآن تطبق مباشرة بمجرد تحميل الصفحة ، لكن هذا عمليا غير مفيد لأن المفترض أن الموقع يكون فيه تفاعل مع المستخدم مثل الضغط على زر تمرير مؤشر الفأرة على مساحة ما في الصفحة ، كل هذه الأمور سنتعلم استخدامها بعد الفاصل مباشر.ر..ة .. الصد اآلن

الصيغة العامة :

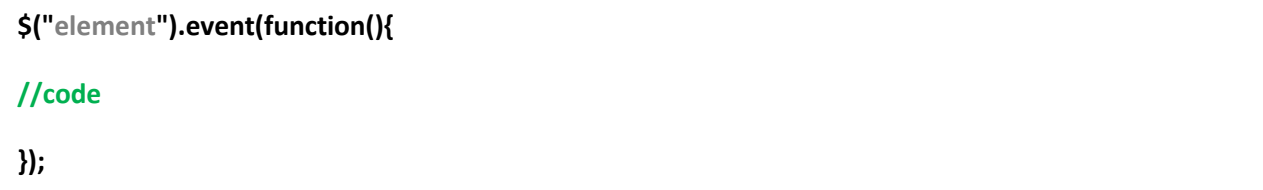

كم كتبنا دالة التأكد من تحميل الصفحة ، هنا أيضـا نكتب التأثير ات داخل الدالة كنو ع من التحديد ، و كما تلاحظ أن الحدث ( event ) يكتب بعد النقطة مباشرة كأنه تأثير أنواع الأحداث :

- click الضغط
- الضغط مرتٌن dblclick
- تحرٌن مؤشر الفأرة داخل حٌز العنصر mouseenter
- تحرٌن مؤشر الفأرة خارج حٌز العنصر mouseleave

ملحوظة : يرجى كتابة الأحداث كما في الأعلى لأننا كما نعلم JS حساسة لحالة الأحرف ف mouseleave حدث أم MouseLeave فال معنى لها .

هنا في هذا الكتاب و ربما حتى خارج هذا الكتاب تقريبا لن نتعامل سوى مع click و هذا هو مثال 1 - 3 علٌها :

**<html>**

**<head>**

**<script src="http://ajax.googleapis.com/ajax/libs/jquery/1.11.3/jquery.min.js"></script>**

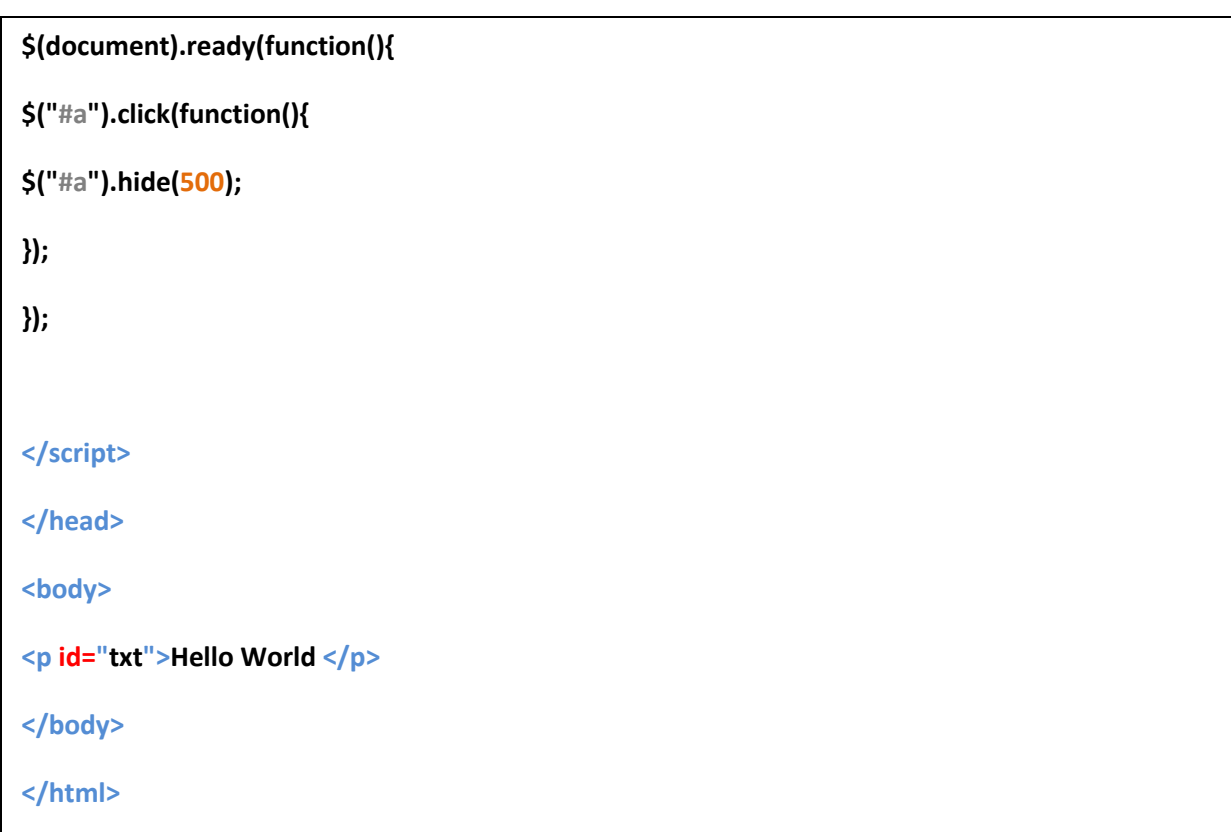

الشرح :

- فالبداٌة وضعنا عنصر p و خصصنا له id باسم txt
	- انتملنا لكتابة التأثٌر و هنا استخدمنا األحداث
- وضعنا داخل حدث الضغط على العنصر يتم اخفائه خلال نصف ثانية

باقي الأمثلة ستجدها في ملف الأمثلة ، و هي عموما لا تختلف عن هذا .

**الفصل الرابع / المؤثرات :**

درسنا في الفصول السابقة كيفية تحديد العناصر و تعرفنا كيفية التعامل مع الأحداث في هذا الفصل نتعرف على المؤثرات فً **jQuery** ، سوف نموم بتمسٌم المؤثرات إلى فئات :

أ / اإلظهار و اإلخفاء :

و هنا نحن نستطيع إظهار أو إخفاء أي عنصر داخل الصفحة دون التأثير على باقي العناصر .

إلخفاء عنصر :

**\$("element").hide( time , callback );**

هو المؤثر الذي كنا نعمل عليه منذ البداية .

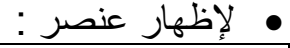

**\$("element").show( time , callback );**

• لتطبيق كلا التأثيرين :

**\$("element").toggle( time , callback );**

يعمل هذا التأثير بشكل عكسي ، بمعنى لو كان العنصر مختفي نظهره و لو كان ظاهر نخفيه و هكذا .

ملحوظة : قد تلاحظ وجود callback هذه هي دالة إرجاع سوف يتم شرحها في الفصول القادمة ، و هي موجودة في جميع التأثيرات .

مثال 1 – 4 :

--------------------------------------------

في هذا المثال سوف نصنع شيء أشبه بصندوق تنبيهات يتم إظهاره و إخفائه من قبل المستخدم و سوف نستعمل هنا طريقتين مختلفتين

# : toggle استخدام - a

```
<html>
<head>
<style>
#btn{
height:20px;
width:200px;
background-color:red;
text-align:center;
}
#note{
padding-top:20px;
height:80px;
width:200px;
background-color:blue;
text-align:center;
}
</style>
<script src="http://ajax.googleapis.com/ajax/libs/jquery/1.11.3/jquery.min.js"></script>
<script>
$(document).ready(function(){
$("#btn").click(function(){
$("#note").toggle( 500 );
});
});
```
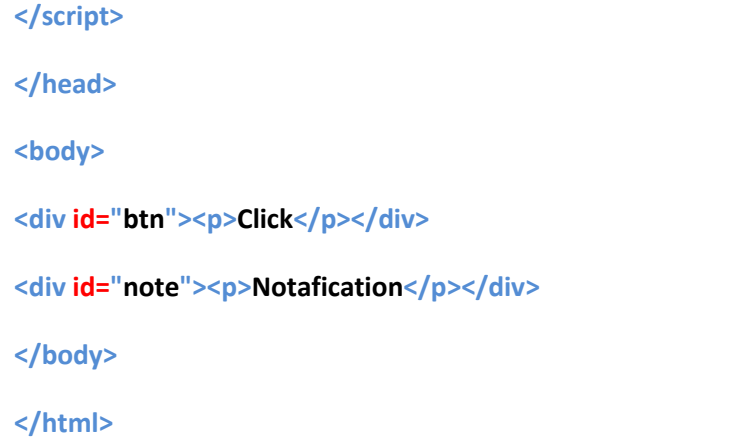

الشرح :

- لدٌنا عنصرٌن من النوع div أحدهما كزر btn و اآلخر كشاشة إلظهار التنبٌه note
	- أكواد **CSS** أعتمد أنها واضحة و ال تحتاج لشرح فمط بعض األلوان و األبعاد
- بالنسبة لكود **jQuery** فهو ٌعتمد على حدث الضغط على btn و هنا ٌختفً note و العكس طبعا ، طبيعي جدا أن تستخدم أحداث عناصر للتحكم في عناصر أخرى حتى تعطي للمستخدم المزيد من السيطرة على الموقف... أقصد الموقع ۞

b – استخدام الشرط :

*var* **clk = 0;**

**\$(document).ready(function(){**

**\$("#btn").click(function(){**

*if***(clk == 0){**

**\$("#note").hide( 500 );**

**clk = 1;**

**}***else***{**

**\$("#note").show( 500 );**

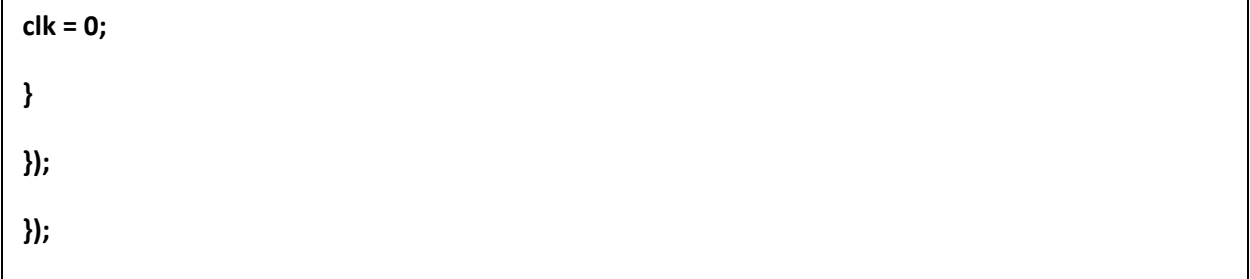

هنا نحن استخدمنا نفس العناصر في الطريقة السابقة ( غالبا سنستخدمهم في جميع الأمثلة المادمة ( لذا سنشرح فمط كود **jQuery** .

- كما نعلم مكتبة **jQuery** مبنٌة بلغة **javascript** لذا نستطٌع استخدام جمٌع ممٌزات و دوال **javascript** داخل الكود .
	- فً البداٌة عرفنا متغٌر clk ٌحمل لٌمة صفر و فً مثالنا تعنً أن التنبٌه ظاهر
	- لمنا بعمل شرط *if* ، و للتذكٌر فالشرط إذا تحك ما بٌن الموسٌن ) ( ٌنفذ الكود داخل القو سين { }
- فً حالة أن المتغٌر clk ٌساوي 0 عندها فأننا نطبك تأثٌر االخفاء على التنبٌه و بعدها نحول قيمة clk إلى 1 لكي نعرف الكود بأن التنبيه مختفى
- فً حالة أن المستخدم ضغط على الزر و كان المتغٌر clk ٌساوي 1 حٌنها سٌفهم الكود أن التنبيه مختفى و سينتقل لتنفيذ الأكود بعد else و في حالتنا هذه سوف نظهر التنبٌه بالتأثٌر show و نغٌر لٌمة clk إلى 0

و هذه هً فكرة عمل toggle فهو ٌستخدم نفس الفكرة . أعتقد أن الموضوع واضح حتى هذا الوقت .

ب / التلاشي ( fade ) : نقصد بالتلاشي هو عملية اختفاء لكن في اتجاه معين حيث يعطي تأثير جميل على العناصر و هو شبيه بإلاخفاء إلى حد ما .

. عمل تلاشي للداخل ( إخفاء) :

**\$("element").fadeIn( time , callback );**

عمل تالشً للخارج )إظهار( :

**\$("element").fadeOut( time , callback );**

• تطبيق كلا التأثير بن معا :

**\$("element").fadeToggle( time , callback );**

التحكم بدرجة الوضوح ) الشفافٌة ( :

**\$("element").fadeTo( time , opacity , callback );**

هنا نجد معامل جديد و هو الشفافية opacity و هو يأخذ قيم من 0 حتى 1 .

ملحوظة : يمكن في time استخدام كلمات مثل "slow" , "slow" للتحكم بزمن التأثير .

المثال 2 – 4

---------------------------------------------

هنا سنستعمل نفس العناصر في المثال السابق حيث لدينا عنصر ان div أحدهما btn و الآخر note و سوف نموم بتطبٌك الكود علٌهما

: fadeToggle باستعمال – a

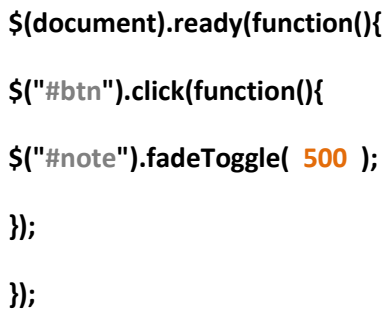

: fadeTo استعمال – b

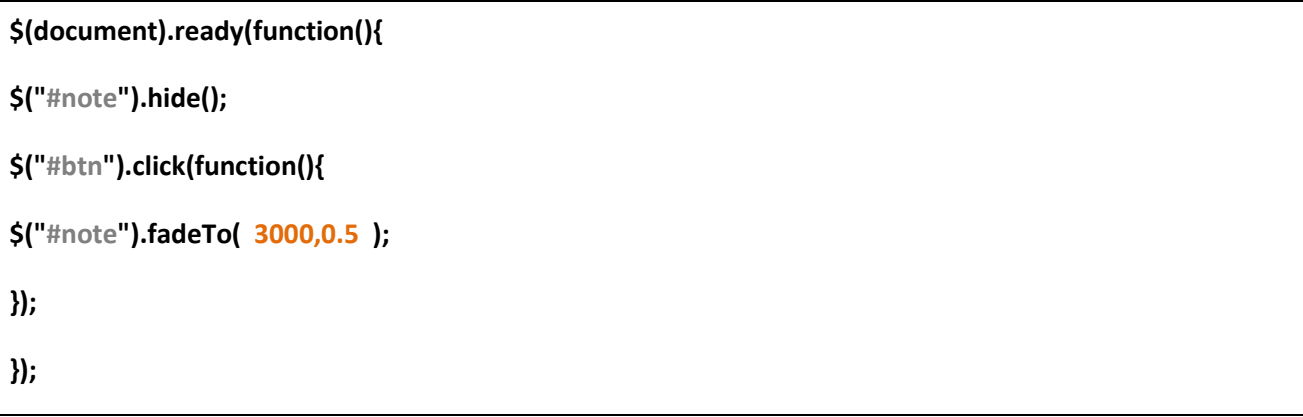

الشرح :

فً البداٌة نموم بإخفاء عنصر note( طبعا ٌمكنن فعل ذلن أٌضا باستعمال **CSS** ) ، بعدها داخل حدث الضغط على الزر btn نقوم بتطبيق تأثير fadeTo و كما تلاحظ فأن درجة الشفافية هنا قلت للنصف ؛ أيضا يمكنك استعمال هذا التاثير لتقليل الشفافية لأي عنصر دون الحاجة لعمل التأثٌر كله ، كما فعلنا مع تأثٌر hide فال نحدد زمن التنفٌذ و نكتب هكذا مباشرة :

**\$(document).ready(function(){\$("#btn").click(function(){**

**\$("#note").fadeTo( 0 , 0.5 );**

**}); });**

# *الطريق الحرتاف تطوير املواقع ج 5*

ج / الشرائح ) slide ) :

هو تأثير يعمل مثل ستائر منسدلة لأعلى و لأسفل .

عمل تحرٌن للشرٌحة ألسفل :

**\$("element").sildeDown( time , callback );**

• عمل تحرّ بك للشرّ بحة للأعلى :

**\$("element").slideUp( time , callback );**

عمل كال التأثٌرٌن :

**\$("element").sildeToggle( time , callback );**

-----------------------------------------------------

المثال 3 - 4

**\$(document).ready(function(){ \$("#btn").click(function(){ \$("#note").slideToggle( 1000 ); });**

**});**

كما في الأمثلة السابقة تمام لا جديد يذكر .

<u>د / التحريك ( animate ) :</u>

التحريك هو التأثير الشامل حيث تستطيع هنا أخذ أي عنصر و أن تطبق عليه مجموعة من التغٌرات ، معظمها عبارة عن خصائص موجودة فً لغة **CSS** مثل left , height , width

• لاضافة تحر<sup>رك .</sup>

**\$("element").animate( { Parameters } , time , callback );**

نلاحظ هنا وجود معامل جديد و هو الخصائص التي سنعدل عليها ، و أرجوا أن ننتبه للأقواس

• لايقاف التحريك قبل الزمن المحدد :

**\$("element").stop( );**

يوجد ًمعاملا ت لهذا التأثير لكنها لا تهمنا المهم هو إيقاف التحريك .

المثال 4 - 4

--------------------------------------

نضٌف هنا عنصر div آخر نسمٌه stop و نعدل click لٌصبح start .

**html :**

<div id="btn-start"><p>Start</p></div>

<div id="btn-stop"><p>Stop</p></div>

<div id="note"><p>Notafication</p></div>

يمكن طبعا التعديل على **CSS** بالطريقة التي تناسبك لكن المهم الآن التركيز على القادم .

في مثالنا سوف نعطي مثال نغير فيه كل من width و height و يمكن طبعا للمستخدم أن يتو قف متى أراد .

# **jQuery :**

**\$(document).ready(function(){ \$("#btn-start").click(function(){ \$("#note").animate( {width:'+=250px' , height:'+=250'} , 3000 ); }); \$("#btn-stop").click(function(){ \$("#note").stop(); }); });**

الشرح :

- داخل حدث الضغط على العنصر start-btn و ضعنا تأثٌر التحرٌن ، طبعا استعملنا عدد من خصائص **CSS**
- فً هذه الطرٌمة نحن نموم بزٌادة العرض و االرتفاع فً كل مرة ٌضغط فٌها المستخدم على الزر
- نكتب اسم الخاصية بدون أي إضافات فقط بين قوسين { } و بالنسبة للقيم فهي توضع داخل علامتي تنصيص منفرد ( ' ) ، لا تنسى أيضا الفصل بين الخصائص المختلفة بعالمة ) , ( .
- في القيم يمكن كتابة القيمة مباشرة 250 و 1000 أو أن تستعمل تعابير رياضية مثل 250=- , 250=+ و هي تعني الزيادة و النقصان ، و لا تنسى رجاء وحدة القياس px

ملحوظة : تأثير التحريك ( animate ) لا يتعامل مع الألوان هو فقط يؤثر على الأبعاد

**الفصل الخامس / دالة اإلرجاع و قاعدة السلسلة :**

1 – دالة اإلرجاع ) callback ) :

تستخدم دالة الارجاع كمنبه للمستخدم عادة بعد إتمام الإجراء ، حيث نظهر له رسالة تعلمه بتمام التحميل ، أيضا يمكن إستخدامها لتخزين مثلا بيانات أو جلب بيانات مثلا لو فرضنا أن المستخدم قام بغلق نافذة تحيث بيانات العضوية عندها نقوم باتعمال أكواد لتخزين بياناته في قاعدة البيانات و الكثير من الأفكار الرائعة التي من الممكن أن نستعمل فيها دالة الإرجاع .

--------------------------------------------

مثال 1 – 5

a – نرٌد عند إخفاء صندوق التنبٌهات أن نرسل للمستخدم برسالة مفادها أنه تم إخفاء صندوق التنبيهات .

**\$(document).ready(function(){ \$("#btn").click(function(){ \$("#note").hide( 500 , alert("your notf. box is hidden !") ); }); });**

كما تلاحظ سوف تظهر الرسالة بمجرد الضغظ على click و بالنسبة للدالة alert فهي دالة إظهار الرسائل أعتقد أنها مرت عليك .

b – نفس المثال السابك لكن هنا سوف نستعمل مفهوم الدوال .

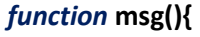

**alert("your notf. box is hidden !");**

**}**

**\$(document).ready(function(){**

**\$("#btn").click(function(){**

**\$("#note").hide( 500 , msg( ) );**

**});**

**});**

كل ما فعلناه هنا هو أننا قمنا بعمل دالة msg تظهر نفس الرسالة ، كلني أريد أن أريك أن **jQuery** هً فً النهاٌة أكواد **javascript** عادٌة تماما .

2 – طريقة السلسلة ( chain rule ) :

تمكننا هذه الطريقة من وضع أكثر من تأثير على نفس العنصر ، مما يتيح أكبر قدر ممكن من التأثٌرات على العنصر .

**\$("element").action1( ).action2( ).action3( ) …….. actionM( );**

------------------------------------------

المثال 2 – 5

**\$(document).ready(function(){ \$("#btn").click(function(){ \$("#note").hide( 500 ).slideDown("fast"); });**

**});**

في هذا المثال طبقنا تأثيرين الأول و هو إخفاء العنصر note ثم أظهارناه مرة أخرى باستعمال تأثٌر sildeDown . **الفصل السادس / ربط jQuery مع CSS و التعامل مع خصائص العناصر:**

1 - التعامل مع خصائص **CSS** :

تمكننا **jQuery** من التعامل مع خصائص **CSS** بمنتهى البساطة عن طرٌك استعمال اآلتً

**\$("element").css("property1" ,"value1" );**

أو في حالة لو أردنا وضع أكثر من خاصية يمكن استعمال الصيغة التالية :

**\$("element").css({"property1" : "value1" , "property2" : "value2" , ……….. });**

هكذا أصبح بإمكاننا التحكم بأي خاصٌة دون الحاجة الستعمال ملف **CSS** خارجً حتى .

-------------------------------

# المثال 1 – 6

**\$(document).ready(function(){ \$("#btn").click(function(){ \$("#note").css({"background-color" : "yellow" , "color" : "red"});**

**});**

**});**

قمنا بتعديل خصائص كل من لون الخلفية و لون الخط لعنصر div و الذي نسميه في جميع أمثلتنا note و هذا طبعا عند ولوع حدث الضغط على btn و هو أٌضا من النوع div أرجوا أن لا نكون نسينا .

2 – التعامل مع خصائص العناصر :

في هذا الموضوع سوف نتحدث عن أحدث التأثير ات المفيدة ، و هو تأثير التحكم بقيمة عنصر أثناء عمل الصفحة على سبيل المثال : id , value , name يعني أمور قد تخص المبرمج أحيانا و قد لا ير اها المستخدم .

الصيغة العامة :

**\$("element").attr("property1" ,"value1" );**

أو مجموعة خصائص :

**\$("element").attr({"property1" :"value1" , "property2" :"value2" , …………….});**

قد تصبح الفكرة واضحة بالنسبة لنا ننتقل لهذا المثال الجميل :

المثال 2 – 6

---------------------------------------------

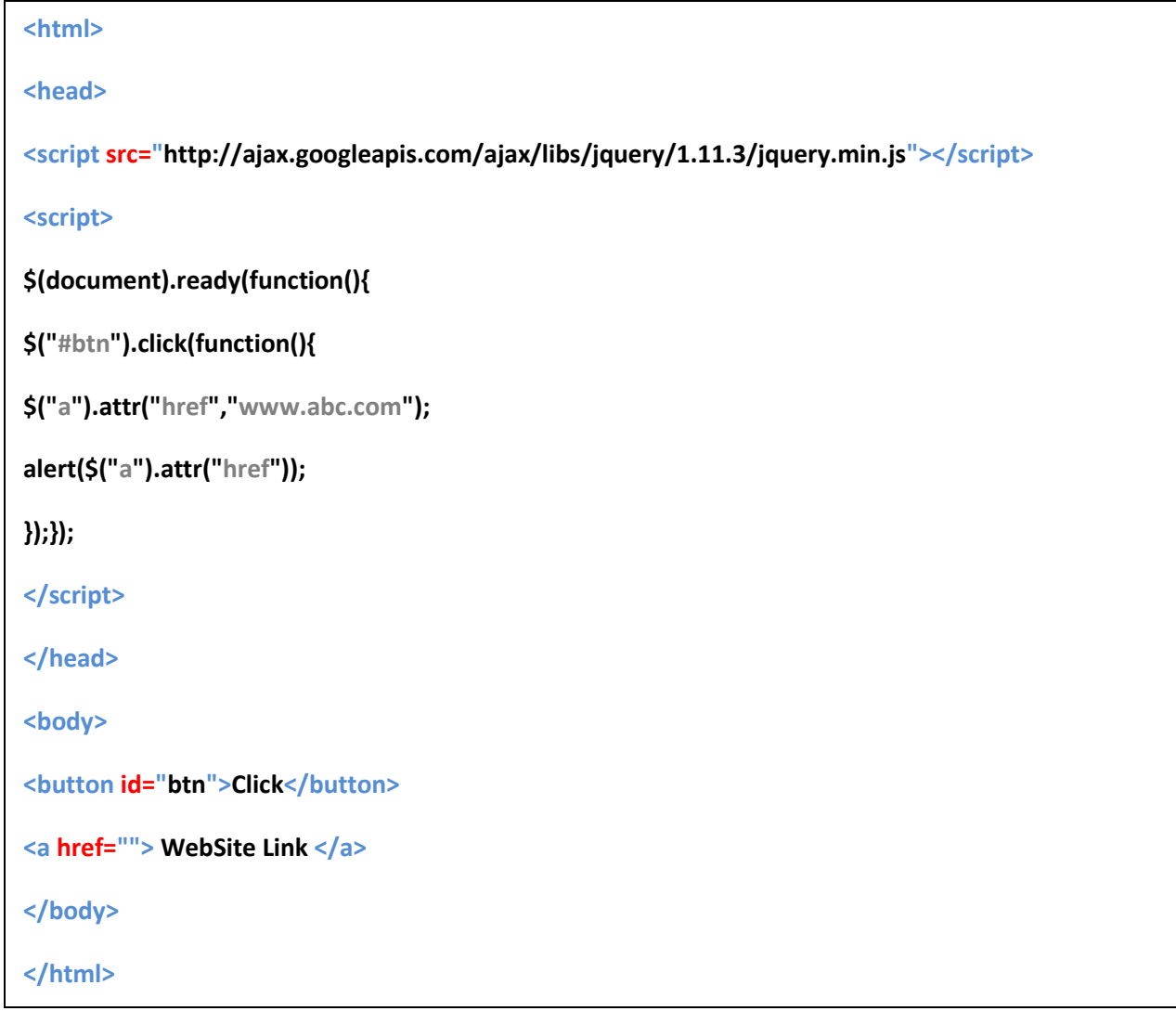

الشرح :

- فً هذا المثال سنجد لدٌنا اخٌرا تجدٌد فلمد وضعنا عنصرٌن االول و هو زر button وضعنا له id ٌساوي btn ، أما اآلخر فهو عبارة عن رابط a لم نضع أي قيم في الخاصية href .
- فَمنا بعد ذلك بعمل شيء لطيف و هو و ضع حدث الضغط على الزر كالعادة لا جديد
- داخل حدث الضغط ٌوجد أمران األول و هو التحكم بالخاصٌة href و جعلها تساوي الرابطالذي فرضناه في مثالنا www.abc.com
- األمر الثانً و هو الجدٌد كتابة ("href("attr ، هذه الطرٌمة دون وضع لٌمة تعني طلب القيمة الحالية فهنا نحن ۖ أرسلنا رسالة للمستخدم نوضح فيها الرابط الذي سٌنتمل له ، بنفس الطرٌمة ٌمكنن استعمالها مع تأثٌر **CSS** لتحصل مثال على لون أو تعرف ارتفاع أو عرض عنصر .

**الفصل السابع / التعامل مع العناصر عن طريق jQuery:**

في هذا الفصل نتعلم سويا كيفية التعامل مع العناصر التي بداخل الصفحة عن طريق أكواد **jQuery** فنتعرف على كٌفٌة إضافة و حذف العناصر .

• إضافة عنصر في النهاية :

**\$("element").append("new element" );**

• إضافة عنصر في البداية :

**\$("element").prepend("new element" );**

إضافة عنصر بعد آخر :

**\$("element").after("new element" );**

إضافة عنصر لبل آخر :

**\$("element").before("new element" );**

كل ما تفعله هو تحديد العنصر الذي سنضيف عنده أو داخله و بعدها نعين نوع العنصر الجديد الذي سنضيفه .

ننظر معا للمثال التالي :

المثال 1 – 7

-----------------------------------------

#### **Html :**

**<button id="btn">Add element</button>**

**<ul>**

**<li>new element in list</li>**

**</ul>**

# jQuery :

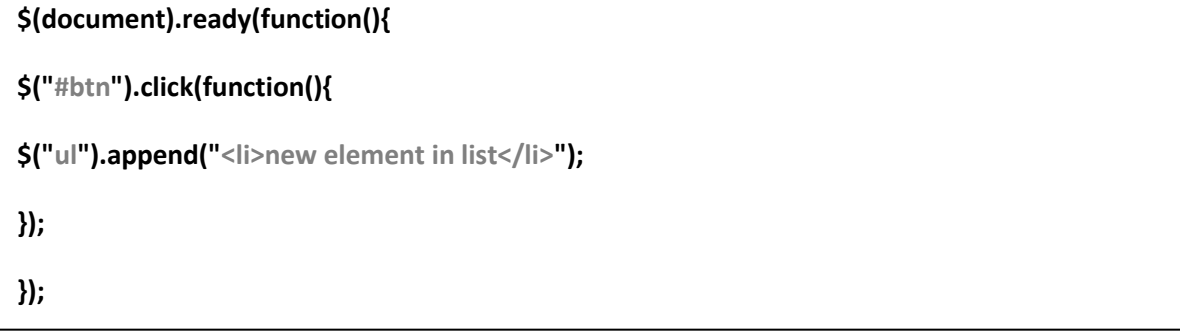

الشرح :

- وضعنا فً البداٌة زر btn و وضعنا لائمة ul تحتوي على عنصر واحد li
	- فً الكود حددنا حدث الضغط على الزر طبعا بعد اكتمال تحمٌل الصفحة
- عند ولوع حدث الضغط حددنا المائمة ul ٌمكن أن تكون أي عنصر آخر a , div , p أو حتى بالنسبة لجميع العناصر التي تشترك في تصنيف معين ( class ) أو أن تكتب " \* " و كما قلنا فهي تعني كامل الصفحة بالتالي سوف تكون الإضافة للصفحة كلها و ليس بالنسبة لعنصر بعينه
	- أخيرا استعملنا تأثير append لنضيف عنصر li جديد في نهاية القائمة و لا تنسى كتابته بين علامتي التنصيص " "

المثال 2 – 7

-------------------------------------------------

نأخذ مثال آخر على اإلضافة هذه المرة سوف تكون باستعمال before .

### **Html :**

**<button id="btn">Add text</button>**

**<p class="txt">some text</p>**

**<a class="txt" href="#">some text</a>**

**<h3 class="txt">some text</h3>**

# **CSS:**

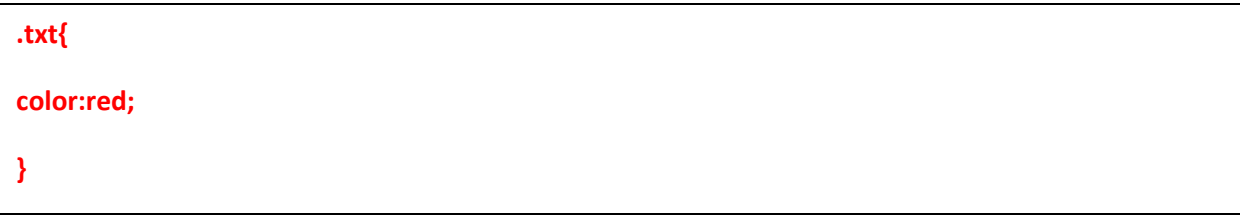

# **jQuery :**

**\$(document).ready(function(){** *var* **element** = "<p>new p element</p>"; **\$("#btn").click(function(){ \$(".txt").before( element ); }); });**

الشرح :

- فً هذا المثال لدٌنا صفحة تحتوي على الزر المعتاد btn عنصر p و آخر a و ثالث h3
	- العناصر الثالث تشترن فً تصنٌف واحد )class ) بإسم txt و هو مجرد تعٌٌن للون الخط الأحمر
	- بالنسبة للكود فما هو element ؟؟؟ فً هذا المثال أردت أن أرٌن عزٌزي المارئ طريقة أخرى لإضافة عناصر و هي عن طريق متغير ٍ فبدل أن تكتب كل شيء بشكل أوامر بِمكنك عمل متغير و فقط تمريره للدالة و سوف بِتم إضافته
	- الحظ أٌضا أننا استعملنا txt. و بالتالً أي عنصر مهما كان نوعه سوف ٌتم إضافة عنصر p جديد قبله

ننتقل للحذف

لحذف عنصر :

**\$("element").remove(" class " );**

**\$("element").empty( );**

كلا الطريقتين صحيحة لكن empty تحذف جميع العناصر أيضا التابعة لذلك العنصر كما في حالات القوائم ul و الحاويات div .

أيضا هذه الدوال تعمل دون معاملات فقط حدد العنصر ثم قم بحذفه و لكن remove ربما تسمح بتمرير اسم التصنيف الذي تريده لكي تحدد العنصر بدقة .

-----------------------------------

المثال 3 7-

#### **Html :**

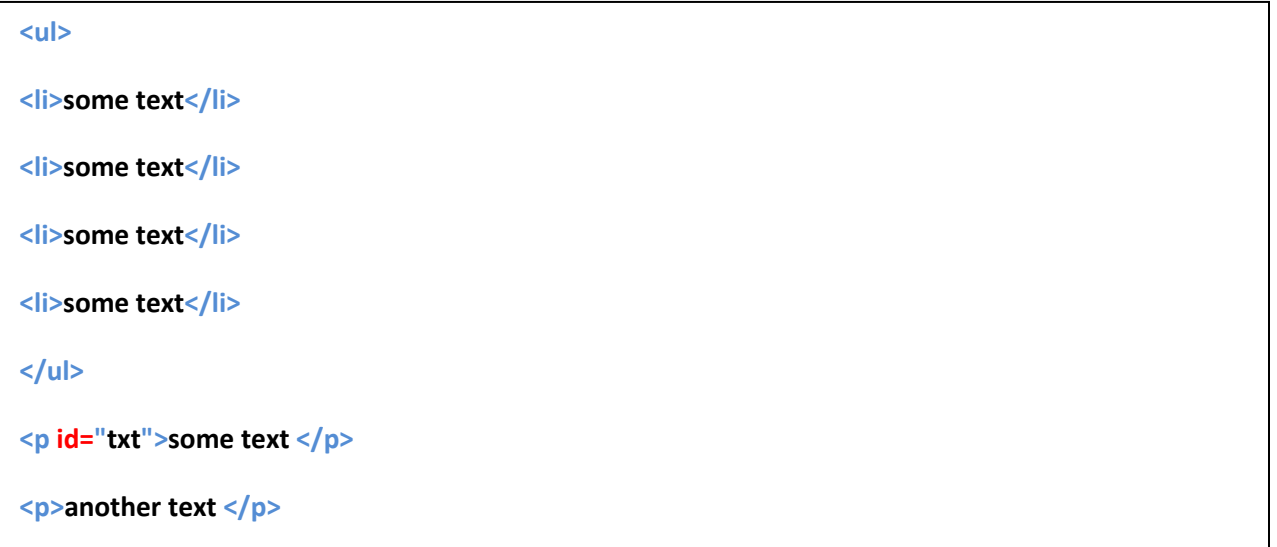

# **jQuery :**

**\$(document).ready(function(){**

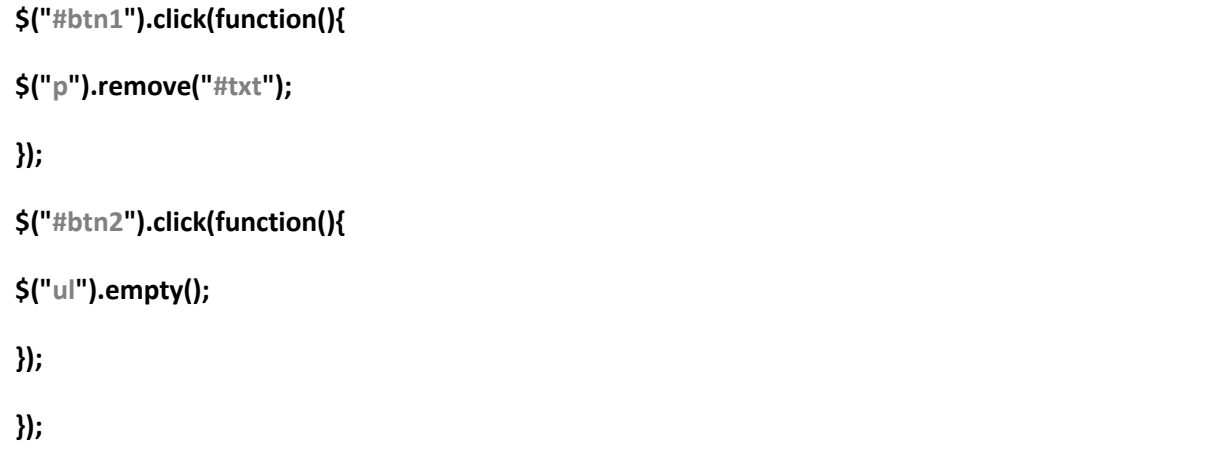

الشرح :

- لدٌنا زران 2btn , 1btn
- أٌضا أضفنا لائمة ul تحتوي على أربع عناصر li
	- عنصرٌن p أحدهما ٌحمل id ٌساوي txt
- فً الكود وضعنا حدث الضغط لكال الزرٌن أحدهما لحذف المائمة و اآلخر لحذف النص المحدد بال id
- فً النهاٌة وضعنا الدوال فً حالة remove مررنا txt كمعامل لتحدٌد النص الذي نرٌد حذفه

**الفصل الثامن / دالة noconflict:**

عند العمل على مشروع كبير به عدد كثير من اللغات و أطر العمل ، ستجد أن علامة \$ ربما تؤدي إلى بعض الارتباك داخل الكود فربما هناك إطار عمل آخر يستعملها ، فعند تجربة الكود لا يعمل بسبب التداخل بين عناصر أخرى داخل الكود ، من هنا وجدت هذه الدالة التي تسمح لك باستبدال \$ بأي كلمة أخرى و ليس رمز فلا يمكن تسمية متغير برمز ۞ .

*var* **newSym = \$.noConflict( ) ;**

هذه هي الدالة كل ما عليك هو استبدال newSym بما يناسبك ، و كل ما تفعله المكتبة هنا هو استبدال اسم المتغير الذي وضعته بعلامة \$ أثناء التنفيذ .

-----------------------------------

المثال 1 – 8

**Html :**

**<button id="btn">hide text</button>**

**<p>some text</p>**

# **jQuery :**

```
var jq = $.noConflict();
```

```
jq(document).ready(function(){
```

```
jq("#btn").click(function(){
```

```
jq("p").hide( 1000 );
```
**});**

**});**

الشرح :

- فً هذا المثال أضفنا للصفحة عنصري button , p و وضعنا id ٌساوي btn لعنصر button
- فً الكود بدأنا باستعمال دالة noconflict و فرضنا حرفً jq كبدٌل أو اختصار لعلامة \$
	- كتبنا داخل حدث الضغط على الزر تأثٌر االختفاء على النص

أعتقد أنه أول مثال شرحناه في الكتاب لكن الفرق فقط في دالة noconflict .

## **مالحظات في غاية الخطورة**

1 – لد تجد فً هذا الكتاب الكثٌر من اللغة العربٌة مثل : تأثٌر و تالشً .... الخ ، هذه كلها اجتهادات شخصية أو معلومات سمعتها من مبرمجين آخرين ربما تكون صحيحة أو خاطئة عموما كي تريح أعصابك من مشكلة المصطلحات العربية استعمل دائما المصطلحات الانجليزية إلى أن يظهر مرجع أو أي شكل من أشكال الاتفاق حول موضوع المصطلاحات و الاصطلاح و اعتقد أني تقريبا وضعت أغلب المصطلحات الانجليزية التي قد تمر عليك .

2 - فً هذا الكتاب اعتمدت على طرٌمة CDN فً تضمٌن مكتبة **jQuery** داخل الصفحات إذا كنت تواجه مشاكل مع االتصال باالنترنت فال تململ ألن المكتبة مرفمة مع الكتاب فيمكنك إضافتها بكل سهولة من مجلد "iq lib" .

3 – فً األمثلة جمٌعها التركٌز على أكواد **jQuery** فبالتالً لو لم تفهم أكواد html أو css فانصحك بمر اجعة ما لم تفهمه من الأجزاء السابقة من السلسلة أو من أي مصدر آخر إذا كان متوافر لديك <sub>.</sub>

4 - **jQuery** لٌست لغة برمجة بحد ذاتها ، هً مجرد مكتبة توفر علٌنا الكثٌر من العمل لكن هذا لا يعنى أنك تستطيع عمل مكتبة خاصة بك .

5 – الرموز في هذه اللغة كثيرة لذا أرجوا أن تكون حذر في كتابتها .

6 – انتبه جٌدا لحالة األحرف و عموما **javascript** تستعمل غالبا طرٌمة camel و هً طريقة كتابة بحيث أن الكلمات متلاصقة و أول حرف من الكلمة الثانية يكون كبير : . الخ..... slideToggle , fadeTo

7 – أخيرا هذا الكتاب قد لا يكون المرجع الأكثر شمولية و إبداعا و.....الخ ، لكن يمكنك اعتباره كمقدمة إذا أردت لما بعد ذلك من مستويات ، فكل يوم يظهر شيء جديد و بالتأكيد **jQuery** سوف تطور لذا كن دائما مواكب لكل ما هو جدٌد . إلى هنا ينتهي هذا الجزء من سلسلة الطريق ، ممكن نتوقف في القرية التالية ۞ إلى أن نكمل رحلتنا في هذا الطريق الطويل إن شاء الله .

و كالعادة ً في حالة وجود أي استفسارات أي أمور أو نقاط غير واضحة ، أو ملاحظات فأنا موجود في الخدمة يمكنك مراسلتي على :

**[Modi401@hotmail.com](mailto:Modi401@hotmail.com)**

أو

**https://www.**facebook**[.com/mohamed.yossef.583](https://www.facebook.com/mohamed.yossef.583)**

# **AGASHE**

**2015 – 2010**